# **Mounting**

圍

 $\Box$ 

## Mounting the PDU in the Server Cabinet without Mounting Brackets

3. Turn the feed circuit breaker on. The OLED screen will display a loading status screen when the PDU is loading. When complete, the Main Menu will display on the OLED. *Note: If the PDU is a switched PDU, the lights corresponding to each outlet will consecutively turn on to indicate power before displaying a steady color.*

## **Connecting to a Network**

## The EN2.0 series PDU is DHCP compatible.

- 1. Connect a standard Ethernet patch cable to the Ethernet port on the EN2.0 Series PDU.
- 2. Connect the other end of the Ethernet cable to your LAN.
- 3. Make sure the Ethernet port on the PDU shows a solid green light on the left and a flashing yellow light on the right to indicate successful connectivity to the network.
- 4. Look up the IP address on the OLED Display, using the menu buttons to go to: Setup>Network>IPv4 or IPv6, as applicable.
- 5. In a standard web browser, enter the PDU IP address and proceed to configure the PDU. *Note: The default username is admin. The default password is 12345678.*

# **Accessing an Enlogic PDU Using a Static IP Address**

- 1. Connect a standard Ethernet cable to the Ethernet port on the EN2.0 Series PDU and the other end of the Ethernet cable directly to your laptop/PC. *Note: A cross over cable is not required.*
- 2. When the PDU completes a live connection, the Ethernet port on the PDU shows a solid green light on the left and a flashing yellow light on the right to indicate successful connectivity.
- 3. When connected, and with no DHCP service found, the PDU will revert to a static IP address of 192.168.0.1
- 4. Assign your laptop/PC's Ethernet port an IP address in the 192.168.0.2-254 range. *Note: Do NOT assign 192.168.0.1 to your laptop/PC.*
- 5. In a standard web browser, enter the URL 'http://192.168.0.1' and configure the PDU, or access the CLI using SSH at 192.168.0.1:22
	- *Note: The default username is admin. The default password is 12345678.*
	- *Configuring the PDU with a static IP address overrides the default IP address.*

#### **Daisy-Chain Network Communications**

To connect up to 64 PDUs of the same SKU through a single IP address:

- 1. Configure the PDU that will be first in line on the 10/100/1000 daisy-chain.
- When the initial PDU is configured, connect an Ethernet cord from the 10/100 port on the configured PDU to the 10/100/1000 port on the next PDU in the daisy-chain line.
- 3. Repeat step 2, connecting PDUs from the 10/100 port to the 10/100/1000 port for up to 64 PDUs.

*Note: Length of the Ethernet cords connecting the PDUs must be less than 6m (20feet).*

#### **Montaje**

**NONGHEL** 

Montaje de la PDU en el armario del servidor sin soportes de montaje

La PDU Serie EN viene con pasadores de montaje ajustables, sin herramientas, para una instalación fácil y práctica.

- 1. Determine el lugar donde se montará la PDU Serie EN dentro del armario del servidor.
- 2. Mida la distancia entre los orificios de montaje en el armario del servidor y ajuste los pasadores de montaje de la PDU de acuerdo con dicha distancia. *Nota: la longitud de los pasadores de montaje ajustables puede regularse entre 1531mm y 1579mm (o 1220mm y 1268mm en EN1636, EN2636 series PDUs).*
- 3. Cuando los pasadores de montaje se encuentren en la posición correcta, insértelos en los orificios de montaje correspondientes del armario del servidor.
- 4. Tire del cable de alimentación a través del armario y luego conéctelo a una fuente de alimentación.

*Nota: para obtener instrucciones específicas sobre los diversos fabricantes de bastidores, consulte www.enlogic.com.*

## Montaje de la PDU en el armario del servidor con soportes de montaje

- 1. Determine el lugar donde se montará la PDU Serie EN dentro del armario del servidor. Utilice los ganchos para soportes de montaje para colgar dichos soportes en el armario del servidor.
- 2. Utilice los tornillos provistos para fijar los soportes de montaje suministrados al armario del servidor.
- 3. Mida la distancia entre los orificios de montaje en el armario del servidor y ajuste los pasadores de montaje de la PDU de acuerdo con dicha distancia. *Nota: la longitud de los pasadores de montaje ajustables puede regularse entre 1531mm y 1579mm (o 1220mm y 1268mm en EN1636, EN2636 series PDUs).*
- 4. Cuando los pasadores de montaje se encuentren en la posición correcta, insértelos en los soportes correspondientes.
- 5. Tire del cable de alimentación a través del armario y luego conéctelo a una fuente de alimentación.

*Nota: para obtener instrucciones específicas sobre los diversos fabricantes de bastidores, consulte www.enlogic.com.*

#### **Guía de inicio rápido: PDU Serie EN**

## **Español**

## **Recursos adicionales**

Consulte la Guía del Usuario de la PDU Serie EN para obtener información específica sobre la instalación y funcionamiento de la unidad o visite www. enlogic.com.

Warranty information can be found at www.enlogic.com/warranty

## **Desembalaje de la PDU Enlogic**

Al recibir la unidad de distribución de energía (PDU), desembale todas las piezas y asegúrese de que no falte ninguna y de que no estén dañadas. Si alguna pieza falta o está dañada, póngase en contacto con Enlogic por medio de esta dirección de correo electrónico: info@enlogic.com. Se incluyen los siguientes elementos:

- PDU Serie EN
- Guía de instalación rápida
- Hoja de información de seguridad
- Certificado de garantía

#### **Antes de comenzar**

- 1. Prepare el sitio de instalación: asegúrese de que no esté expuesto a temperaturas o humedad extremas. Deje espacio alrededor de la PDU Enlogic para los cables y las tomas de corriente. Consulte el Manual del Usuario de la Serie EN para obtener información detallada sobre la instalación y funcionamiento de la unidad, así como las instrucciones de seguridad.
- 2. Visite www.enlogic.com para registrar el producto en línea.

## **Conexión a una fuente de alimentación**

Notas: al conectar la PDU Enlogic a una fuente de alimentación, asegúrese de que el cable de alimentación de la PDU sea lo suficientemente extenso como para llegar hasta la fuente. Para

conectar la PDU a una fuente de alimentación:

- 1. Desconecte el disyuntor de alimentación. Asegúrese de que todos los disyuntores de la PDU Enlogic se encuentren en su posición ON (encendidos).
- 2. Conecte cada PDU Enlogic a un circuito en derivación apropiado. *Nota: consulte la etiqueta de la PDU para conocer los valores aceptables de consumo nominal.*
- 3. Conecte el disyuntor de alimentación. En la pantalla OLED, aparecerá una barra de estado mientras la PDU se está cargando. Al completarse la carga, la pantalla OLED mostrará el menú principal.

*Nota: si la PDU es una unidad conmutada, las luces correspondientes a cada salida se encenderán de manera consecutiva, para indicarla presencia de alimentación, antes de ponerse en un color fijo.*

## **Conexión a una red**

La PDU Serie EN es compatible con el protocolo de configuración dinámica de host (DHCP).

- 1. Conecte un extremo de un cable de conexión Ethernet estándar al puerto Ethernet de la PDU Serie EN.
- 2. Conecte el otro extremo del cable Ethernet a la red LAN.
- 3. Asegúrese de que el puerto Ethernet en la PDU muestre una luz de color verde.
- 4. Busque la dirección IP en la pantalla de OLED; para eso, acceda a Configuración>Menú>IPv4 or IPv6.
- 5. En un navegador Web estándar, introduzca la dirección IP de la PDU y, a continuación, configure la unidad.
	- *Nota : Nombre de usuario por defecto es admin. Contraseña por defecto es 12345678.*

#### **Acceder a un PDU Enlogic con una dirección IP estática**

- 1. Conecte un cable Ethernet estándar entre el puerto Ethernet del PDU y su ordenador. *Nota: un cable cruzado no es necesario.*
- 2. Cuando el PDU está conectado, el puerto Ethernet del PDU tiene un indicador luminoso verde en la izquierda y un intermitente amarillo en la derecha para indicar la conexión.
- 3. Cuando conectado, y sin servicio DHCP encontrado, el PDU revertira a la dirección IP 192.168.0.1
- 4. Atribuya al puerto Ethernet de su ordenador una dirección IP en la gama 192.168.0.2- 254. *Nota: NO atribuya la dirección IP 192.168.0.1.*
- 5. En un navegador web estándar, ponga la URL 'http://192.168.0.1' y configure el PDU, o conecte a la CLI a través de SSH en 192.168.0.1 :22 *Nota : Nombre de usuario por defecto es admin. Contraseña por defecto es 12345678. La configuración del PDU con una dirección IP estática anula la dirección IP por defecto.*

#### **Comunicaciones de red a través de una conexión en serie**

Para conectar en serie un máximo de cuatro PDU por medio de una sola dirección IP:

- 1. Configure la PDU que esté primera en la línea de conexión en serie Rs485.
- 2. Cuando la PDU inicial esté configurada, conecte un cable Ethernet entre el puerto "Rs485-2" de la PDU configurada y el puerto "Serial+Rs485-1" de la siguiente PDU de la línea conectada en serie.
- 3. Repita el paso 2; es decir, conecte las PDU entre sus puertos "Rs485-2" y "Serial+Rs485-1" hasta un máximo de cuatro PDU.

*Nota: la longitud total de los cables Ethernet empleados para conectar en serie las PDU debe ser inferior a los 6 m (20 pies).*

## **Información de garantía**

Enlogic garantiza que los equipos proporcionados no presentarán defectos de fabricación durante un período de dos (2) años a partir de la fecha de la factura emitida al comprador original. Enlogic prorrogará automáticamente el período de garantía estándar un (1) año adicional si el registro del producto se completa dentro de un plazo de treinta (30) días a partir de la fecha de la factura emitida al comprador original. El registro del producto puede realizarse en línea, a través de la dirección http:// www.enlogic.com/http://www.enlogic.com/www.enlogic.com.

Las obligaciones de garantía de Enlogic establecidas en el presente documento están supeditadas a las siguientes condiciones: (1) se notifica el defecto a Enlogic de inmediato; (2) el comprador demuestra de forma razonablemente satisfactoria, a juicio de Enlogic, que el producto se instaló, mantuvo y operó de manera correcta; y (3) el comprador devuelve a Enlogic el producto defectuoso, o cualquiera de sus piezas . Una vez Enlogic haya concluido que el producto no se encuentra tal como se garantizó, Enlogic, a su elección exclusiva, reemplazará o reparará dicho producto o piezas defectuosas. Esta garantía quedará anulada en caso de maltrato, uso indebido, uso anormal, instalación incorrecta, reparación por parte de personas no autorizadas o, si por cualquier otro motivo, Enlogic determina que dicho producto no funciona correctamente como resultado de causas que no tienen que ver con una fabricación defectuosa.

- The EN2.0 Series PDU comes with tool-less mounting pegs for ease and convenience.
- 1. Determine where the EN2.0 Series PDU will be mounted inside the server cabinet.
- 2. Insert the PDU mounting pegs into the mounting holes of the server cabinet. *Note: The distance between mounting pegs varies depending on PDU models. Full length PDU is 1555mm, mid length is 1244mm and half length is 622mm.*
- 3. Pull the power cord through the cabinet and proceed with connecting to a power source. *Note: For specific mounting instructions for various rack manufacturers refer to www. enlogic.com.*

- 1. Turn the feed circuit breaker off. Make sure that all circuit breakers on the Enlogic PDU are set to ON.
- 2. Connect each Enlogic PDU device to an appropriately rated branch circuit. *Note: Refer to the label on the PDU for acceptable input ratings.*

Esta garantía se aplica exclusivamente a los productos que el comprador adquiera a Enlogic, cualquier otra compañía controlada por Enlogic o que se encuentre bajo el control conjunto de esta última, o una filial de Enlogic (en conjunto, "Enlogic"). Enlogic no se responsabiliza ni se obliga ante el Comprador, ni en virtud de esta garantía ni de cualquier otro modo, con respecto a cualquier defecto o fallo en el rendimiento de productos que no hayan sido vendidos ni fabricados por Enlogic, incluido cualquier producto que se combine con los productos de Enlogic o se incorpore en ellos, y todos aquellos productos en los que se incorporen productos de Enlogic como un componente del sistema o de otro tipo.

ESTA GARANTÍA SUSTITUYE CUALQUIER OTRA GARANTÍA, EXPRESA O TÁCITA; DE ELLO SE DESPRENDE QUE CUALQUIER OTRA GARANTÍA, EXPRESA O TÁCITA, INCLUIDAS AQUELLAS DE COMERCIABILIDAD Y APTITUD PARA FINES ESPECÍFICOS, SE EXCLUYE POR LA PRESENTE EN FORMA EXPRESA. ENLOGIC EN NINGÚN CASO SERÁ RESPONSABLE ANTE EL COMPRADOR DE DAÑOS Y PERJUICIOS DIRECTOS, COLATERALES, DERIVADOS O INDIRECTOS EN RELACIÓN CON EL USO POR PARTE DE ÉSTE DE CUALQUIERA DE LOS PRODUCTOS QUE SE INDICAN EN EL PRESENTE DOCUMENTO NI POR NINGUNA OTRA CAUSA RELACIONADA CON ELLOS. NI ENLOGIC NI SUS REPRESENTANTES RESPONDERÁN ANTE EL COMPRADOR NI ANTE NINGUNA OTRA PERSONA POR RESPONSABILIDADES, RECLAMACIONES, PÉRDIDAS, DAÑOS O GASTOS DE NINGÚN TIPO; POR DAÑOS Y PERJUICIOS DIRECTOS, COLATERALES, DERIVADOS O INDIRECTOS QUE SE RELACIONEN CON DICHOS PRODUCTOS O EL USO DE ÉSTOS, QUE SURJAN DE DICHOS PRODUCTOS O EL USO DE ÉSTOS, O QUE TALES PRODUCTOS CAUSEN DIRECTA O INDIRECTAMENTE; NI POR CUALQUIER DEFECTO O DEFICIENCIA DE TALES PRODUCTOS. QUEDA EXPRESAMENTE ACORDADO QUE EL RECURSO EXCLUSIVO DEL COMPRADOR PARA INICIAR CUALQUIER

#### **Warranty Information**

CIS Global, LLC (CIS) warranties that the Enlogic EN2.0 equipment provided shall be free from manufacturing defects for a period of five (5) years from the invoice date to the original purchaser. Product registration may be completed online at www.Enlogic.com.

CIS's warranty obligations hereunder are contingent upon the following conditions: (1) CIS is promptly notified of the defect; (2) Purchaser establishes to CIS's reasonable satisfaction that any goods have been properly installed, maintained and operated; and (3) Purchaser returns the defective goods or any part thereof to CIS. Upon a determination by CIS that a product is not as warranted, CIS shall, at its exclusive option, replace or repair said defective product or parts thereof. This warranty is void in the case of abuse, misuse, abnormal usage, faulty installation or repair by unauthorized persons, or if for any other reason CIS determines that said product is not operating properly as a result of causes other than defective manufacture.

This warranty shall apply exclusively to Enlogic brand products sold to Purchaser by CIS Global, LLC or any company controlled by or in common control with CIS or an CIS subsidiary (collectively, "CIS"). CIS shall not have any liability or obligation to Purchaser, under this warranty or otherwise, with respect to any defect or failure of performance in products which are not sold or manufactured by CIS, including any such products which are commingled with or incorporated into any CIS or Enlogic brand products, or any products into which CIS products are incorporated as a system component or otherwise.

THIS WARRANTY IS EXPRESSLY MADE IN LIEU OF ANY OTHER WARRANTIES, EXPRESSED OR IMPLIED, IT BEING UNDERSTOOD THAT ALL SUCH OTHER WARRANTIES, EXPRESSED OR IMPLIED, INCLUDING THE WARRANTIES OF MERCHANTABILITY AND FITNESS FOR PARTICULAR PURPOSE ARE HEREBY EXPRESSLY EXCLUDED. IN NO EVENT SHALL ENLOGIC BE LIABLE TO PURCHASER FOR ANY DIRECT, COLLATERAL, INCIDENTAL OR CONSEQUENTIAL DAMAGES IN CONNECTION WITH PURCHASER'S USE OF ANY OF THE PRODUCTS LISTED HEREIN, OR FOR ANY OTHER CAUSE WHATSOEVER RELATING TO THE SAID PRODUCTS. NEITHER ENLOGIC NOR ITS REPRESENTATIVES SHALL BE LIABLE TO THE PURCHASER OR ANYONE ELSE FOR ANY LIABILITY, CLAIM, LOSS, DAMAGE OR EXPENSE OF ANY KIND, OR DIRECT COLLATERAL, INCIDENTAL OR CONSEQUENTIAL DAMAGES RELATIVE TO OR ARISING FROM OR CAUSED DIRECTLY OR INDIRECTLY BY SAID PRODUCTS OR THE USE THEREOF OR ANY DEFICIENCY, DEFECT OR INADEQUACY OF THE SAID PRODUCTS. IT IS EXPRESSLY AGREED THAT PURCHASER'S EXCLUSIVE REMEDY FOR ANY CAUSE OF ACTION RELATING TO THE PURCHASE AND/OR USE OF ANY OF THE PRODUCTS LISTED HEREIN FROM ENLOGIC SHALL BE FOR DAMAGES, AND ENLOGIC'S LIABILITY FOR ANY AND ALL LOSSES OR DAMAGES RESULTING FROM ANY CAUSE WHATSOEVER, INCLUDING WHETHER SUCH DAMAGES ARE CLAIMED, ASSERTED OR BROUGHT IN AN ACTION OR CLAIM IN TORT OR CONTRACT, OR ON THE WARRANTY ITSELF, OR UNDER ANY OTHER LAW OR FORM OF ACTION, SHALL IN NO EVENT EXCEED THE PURCHASE PRICE OF THE PRODUCT IN RESPECT TO WHICH THE CLAIM IS MADE, OR AT THE ELECTION OF ENLOGIC, THE RESTORATION OR REPLACEMENT OR REPAIR OF SUCH PRODUCT.

This warranty is governed by and construed in accordance with the laws of the State of Arizona, without regard to conflict of law principles. The parties to this warranty agree that the United Nations Convention on Contracts for the International Sale of Goods is hereby excluded in its entirety from application to this warranty. All disagreements and disputes arising out of or in connection with this warranty shall be finally settled by arbitration. Unless otherwise prohibited by law, the arbitration shall be: (i) held in Tucson, Arizona; (ii) conducted in accordance with Arizona law; (iii) conducted in the English language; (iv) settled under the Rules of Arbitration of the American Arbitration Association ("Rules"); and (v) heard by one arbitrator appointed in accordance with the Rules. The decision of the arbitrator shall be final and binding upon the parties. If part of this warranty is held to be invalid or unenforceable, such invalidity or unenforceability shall not invalidate or render unenforceable the entire warranty, but rather the warranty shall be construed as if not containing the particular invalid or unenforceable provision." If this warranty is translated into a language other than English, the English version will prevail to the extent that there is any conflict or discrepancy in meaning between the English version and any translation thereof.

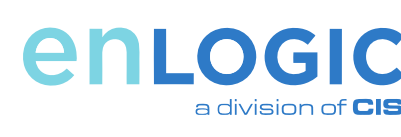

ACCIÓN RELACIONADA CON LA COMPRA O EL USO DE CUALQUIERA DE LOS PRODUCTOS DE ENLOGIC QUE SE INDICAN EN EL PRESENTE DOCUMENTO SERÁ EL DE DAÑOS Y PERJUICIOS. ASIMISMO, ENLOGIC ACUERDA QUE TODA RESPONSABILIDAD QUE DEBA ASUMIR POR DAÑOS Y PERJUICIOS DERIVADOS DE CUALQUIER CAUSA, INCLUSO SI TALES DAÑOS Y PERJUICIOS SE RECLAMAN, ALEGAN O PRESENTAN EN UNA ACCIÓN LEGAL O DEMANDA CONTRACTUAL O AJENA A UN CONTRATO, O EN LA GARANTÍA MISMA, O BAJO CUALQUIER OTRA LEY O ACCIÓN LEGAL, NO EXCEDERÁ EN NINGÚN CASO EL PRECIO DE COMPRA DEL PRODUCTO RESPECTO DEL CUAL SE EFECTÚA LA RECLAMACIÓN, O A ELECCIÓN DE ENLOGIC, LA COMPAÑÍA PODRÁ RESTAURAR, REEMPLAZAR O REPARAR EL PRODUCTO EN CUESTIÓN.

Esta garantía se rige e interpreta de conformidad con las leyes del estado de Misuri, con independencia de los principios de conflicto entre leyes. Las partes de esta garantía acuerdan que la aplicabilidad de la Convención de las Naciones Unidas sobre los Contratos de Compraventa Internacional de Mercaderías queda absolutamente excluida de esta garantía. Todo desacuerdo o controversia que surja de esta garantía o se relacione con ella se resolverá mediante arbitraje. Salvo que la ley lo prohíba, el arbitraje: (i) tendrá lugar en St. Louis, Misuri; (ii) se conducirá de acuerdo con las leyes del estado de Misuri; (iii) se llevará a cabo en idioma inglés; (iv) se resolverá en virtud de las normas de arbitraje de la Asociación Estadounidense de Arbitraje (American Arbitration Association) ("Normas"); y (v) será presidido por un árbitro que será designado de conformidad con las Normas. La decisión del árbitro será decisiva y vinculante para las partes. Si parte de esta garantía se declara nula o inaplicable, ello no anulará ni dejará sin efecto la garantía total; en cambio, deberá interpretarse como si la disposición nula o inaplicable de que se trate no estuviera contenida en la garantía. Si esta garantía se traduce a otro idioma distinto del inglés, la versión en inglés prevalecerá en la medida en que surja cualquier conflicto o discrepancia de significado entre la versión en inglés y la traducción de ésta.

*Place barcode here.*

# enLodic

# **EN2.0 Series PDU: Quick Start Installation Guide**

# **English**

For more information about Enlogic products and complete installation information, go to www.enlogic.com.

Refer to the EN2.0 Series User Guide for specific information on installation and operation of the PDU or visit www.enlogic.com.

Warranty information can be found at www.enlogic.com/enlogic-warranty.

# **Unpacking the Enlogic PDU**

Unpackage the Enlogic PDU and ensure that nothing is missing or damaged. If something appears to be missing or damaged, contact Enlogic at info@enlogic. com. The following is included:

- EN2.0 Series PDU
- Quick Start Guide
- Safety Information Sheet
- Warranty card

## **Before You Begin**

- 1. Prepare the installation site: make sure it is not exposed to extreme temperature or humidity. Allow space around the Enlogic PDU for cabling and outlet connections. Refer to the EN Series User Manual for full installation and operation information and safety instructions.
- 2. Register your product online at www.enlogic.com/enlogic-warranty

## LT-00093-A1

#### Mounting the PDU in the Server Cabinet with Mounting Brackets

- 1. Determine where the EN2.0 Series PDU will be mounted inside the server cabinet. Hang the mounting brackets in the server cabinet using the mounting bracket hooks.
- 2. Attach the enclosed mounting brackets to the server cabinet using the screws provided.
- 3. Insert the PDU mounting pegs into the mounting holes of the server cabinet. *Note: The distance between mounting pegs varies depending on PDU models. Full length PDU is 1555mm, mid length is 1244mm and half length is 622mm.*
- 4. Pull the power cord through the cabinet and proceed with connecting to a power source. *Note: For specific mounting instructions for various rack manufacturers refer to www. enlogic.com.*

#### **Connecting to a Power Source**

When connecting the Enlogic PDU to a Power Source, make sure that you have enough length in the PDU power cord to reach the PDU power source.

# **Accéder à un PDU Enlogic avec une adresse IP statique**

- 1. Reliez un câble Ethernet standard entre le port Ethernet du PDU et votre ordinateur. *Remarque: Un câble croisé n'est pas nécessaire.*
- 2. Lorsque le PDU effectue une connexion, la prise Ethernet du PDU affiche un voyant vert continu sur la gauche et un voyant jaune clignotant à droite pour indiquer une connexion réussie.
- 3. Une fois connecté, et sans service DHCP trouvé, le PDU reviendra à une adresse IP statique de 192.168.0.1
- 4. Attribuez au port Ethernet de votre ordinateur une adresse IP dans la plage 192.168.0.2- 254. *Note: N'utilisez pas l'adresse 192.168.0.1.*
- 5. Dans un navigateur Web standard, entrez l'URL «http://192.168.0.1» et configurez le PDU en utilisant l'interface graphique, ou accédez à la CLI via SSH à 192.168.0.1:22 *Remarque: Par défaut, le nom d'utilisateur est admin et le mot de passe est 12345678.*

*Configurer le PDU avec une adresse IP statique remplace l'adresse IP par défaut.*

## **Communications de réseau en chaîne bouclée**

Pour connecter jusqu'à 4 unités d'alimentation en chaîne bouclée au moyen d'une seule adresse IP :

- 1. Configurez l'unité d'alimentation qui sera la première en ligne sur la connexion Rs485.
- 2. Lorsque l'unité d'alimentation initiale est configurée, branchez un câble Ethernet du port « Rs485-2 » de cette unité sur le port « série+Rs485-1 » de l'unité d'alimentation suivant.
- 3. Répétez l'étape 2, en connectant les unités d'alimentation du port « Rs485-2 » au port « série+Rs485-1 » pour un maximum de 4 unités d'alimentation. *Nota : La longueur totale des câbles Ethernet raccordant les unités d'alimentation*

*connectes en chaine doit être inférieure à 6 mètres.*

#### Garantie

Enlogic garantit que les équipements fournis seront exempts de vices de fabrication pendant une période de deux (2) ans à compter de la date de facturation à l'acheteur original. Enlogic prolongera automatiquement la période de garantie standard d'une (1) année supplémentaire si le produit est enregistré dans un délai de trente (30) jours à compter de la date de facturation à l'acheteur original. Le produit peut être enregistré en ligne à www.enlogic.com.

Les obligations de garantie d'Enlogic en vertu de la présente sont subordonnées aux conditions suivantes : (1) Enlogic est promptement avertie du défaut ; (2) l'acheteur apporte la preuve à la satisfaction raisonnable d'Enlogic que les produits ont été convenablement installés, entretenus et utilisés ; et (3) l'acheteur renvoie les produits défectueux ou toute pièce de ceux-ci à Enlogic. Une fois qu'Enlogic aura déterminé qu'un produit n'est pas tel qu'il est garanti, Enlogic soit remplacera soit réparera le produit défectueux ou des pièces dudit produit, selon son choix exclusif. La présente garantie devient nulle et non avenue en cas de mauvais traitement, d'utilisation incorrecte, de mauvais emploi, d'installation ou de réparation défectueuse par des personnes non autorisées ou, si pour tout autre motif, Enlogic détermine que le dit produit ne fonctionne pas convenablement du fait de causes autres que des vices de fabrication.

- 1. Bestimmen Sie, wo im Serverschrank der Stromverteiler der EN-Serie montiert werden soll.
- 2. Messen Sie den Abstand zwischen den Montagelöchern im Serverschrank und stellen Sie die Montageklammern des Stromverteilers dementsprechend ein. *Anmerkung: Die Montageklammern lassen sich längenmäßig zwischen 1531mm und 1579mm einstellen (oder 1220mm und 1268mm* für *EN1636, EN2636 series PDUs).*
- 3. Wenn die Montageklammern in der richtigen Stellung stehen, stecken Sie die Stöpsel in die Montagelöcher des Serverschranks.
- 4. Ziehen Sie das Stromkabel durch den Schrank und stecken Sie den Stecker in eine **Steckdose**

La présente garantie s'appliquera exclusivement aux produits vendus à l'acheteur par Enlogic ou toute société contrôlée par ou sous le contrôle conjoint d'Enlogic ou d'une filiale d'Enlogic (collectivement, « Enlogic »). Enlogic n'acceptera aucune responsabilité ou obligation envers l'acheteur, en vertu de la présente garantie ou d'une autre manière, eu égard à tout défaut ou défaillance de performance de produits qui ne sont pas vendus ou fabriqués par Enlogic, y compris les produits qui sont mélangés avec ou intégrés dans des produits Enlogic, ou tous produits dans lesquels les produits Enlogic sont intégrés en tant que composants d'un système ou d'une autre manière.

LA PRÉSENTE GARANTIE EST OFFERTE EXPRESSÉMENT AU LIEU ET PLACE D'AUTRES GARANTIES, EXPRESSES OU IMPLICITES, ÉTANT ENTENDU QUE TOUTES AUTRES GARANTIES DE CETTE NATURE, EXPRESSES OU IMPLICITES, Y COMPRIS LES GARANTIES DE QUALITÉ MARCHANDE ET D'ADAPTATION À UN USAGE PARTICULIER SONT EXPRESSÉMENT EXCLUES PAR LA PRÉSENTE. ENLOGIC NE SERA EN AUCUN CAS RESPONSABLE ENVERS L'ACHETEUR DE TOUS DOMMAGES DIRECTS, COLLATÉRAUX, ACCESSOIRES OU INDIRECTS EN RELATION AVEC L'UTILISATION PAR L'ACHETEUR DE L'UN OU L'AUTRE DES PRODUITS MENTIONNÉS DANS LA PRÉSENTE, OU POUR TOUTE AUTRE CAUSE QUELLE QU'ELLE SOIT EN RELATION AVEC LESDITS PRODUITS. NI ENLOGIC NI SES REPRÉSENTANTS NE SERONT RESPONSABLES ENVERS L'ACHETEUR OU TOUTE AUTRE PERSONNE DE TOUS OBLIGATION, RÉCLAMATION, PERTE, DOMMAGE OU FRAIS DE QUELQUE NATURE QUE CE SOIT, OU DE DOMMAGES DIRECTS, COLLATÉRAUX, ACCESSOIRES OU INDIRECTS EN RELATION AVEC OU RÉSULTANT DE OU PROVOQUÉS DIRECTEMENT OU INDIRECTEMENT PAR LESDITS PRODUITS OU PAR LEUR UTILISATION OU TOUS INSUFFISANCE, DÉFAUT OU IMPERFECTION DESDITS PRODUITS. IL EST EXPRESSÉMENT CONVENU QUE LE DÉDOMMAGEMENT EXCLUSIF DE

**Schnelleinstieg: Stromverteilereinheit EN-Serie** 

**Deutsch** 

#### **Weitere Ressourcen**

Spezifische Installations- und Betriebsinformationen finden Sie im Handbuch der EN-Serie und auf der Website www.enlogic.com.

Informationen zur Garantie finden Sie unter

www.enlogic.com/warranty

#### **Enlogic-Stromverteiler auspacken**

enLogic

Nach Empfang des Enlogic-Stromverteilers packen Sie alle Teile aus und überprüfen, dass nichts fehlt oder beschädigt ist. Wenn etwas fehlt oder beschädigt ist, wenden Sie sich an Enlogic unter info@enlogic.com. Folgendes ist mitgeliefert:

- Stromverteilereinheit EN-Serie
- Schnelleinrichtungsanleitung
- Sicherheitsinformationsblatt
- Garantiekarte

#### **Bevor Sie beginnen**

- 1. Installationsvorbereitung: Stellen Sie sicher, dass die Produkte nicht extremer Temperaturen und Luftfeuchtigkeit ausgesetzt werden. Sorgen Sie für ausreichend Platz für die Verkabelung und die Anschlüsse der Enlogic – Stromverteiler. Umfassende Installations- und Betriebsinformationen und Sicherheitsanleitungen entnehmen Sie dem EN-Serie-Benutzerhandbuch.
- 2. Registrieren Sie Ihr Produkt online bei www.enlogic.com.

**Montage**

Der Stromverteiler der EN-Serie wird für den leichten Einbau mit werkzeuglosen einstellbaren Montageklammern geliefert.

*Anmerkung: Die spezifischen Montageanleitungen für unterschiedliche Gestellhersteller finden Sie bei www.enlogic.com.*

#### Montage des Stromverteilers im Serverschrank mit Montagestützen

- 1. Bestimmen Sie, wo im Serverschrank der Stromverteiler der EN-Serie montiert werden soll. Hängen Sie die Montagestützen im Serverschrank mit den Montagehaken.
- 2. Befestigen Sie die beiliegenden Montagestützen mit den mitgelieferten Schrauben im Serverschrank.
- 3. Messen Sie den Abstand zwischen den Montagelöchern im Serverschrank und stellen Sie die Montageklammern des Stromverteilers dementsprechend ein. *Anmerkung: Die Montageklammern lassen sich längenmäßig zwischen 1531mm and 1579mm einstellen (oder 1220mm and 1268mm on EN1636, EN2636 series PDUs).*
- 4. Wenn die Montageklammern in der richtigen Stellung stehen, stecken Sie die Stöpsel in die Montagestützen.
- 5. Ziehen Sie das Stromkabel durch den Schrank. Dann stecken Sie den Stecker in eine Steckdose.
- *Anmerkung: Die spezifischen Montageanleitungen für unterschiedliche Gestellhersteller finden Sie bei www.enlogic.com.*

# **Anschluss an einer Steckdose**

*Anmerkungen: Wenn Sie den Enlogic-Stromverteiler an einer Stromzufuhr anschließen,* 

闡

þ

*stellen Sie sicher, dass das Stromkabel lang genug ist, um die Stromzufuhr für den Stromverteiler zu erreichen. So schließen Sie den Stromverteiler an einer Stromzufuhr an:* 

Pour des renseignements particuliers sur l'installation et l'utilisation de l'unité d'alimentation, veuillez vous reporter au guide d'utilisation de la série EN ou visiter www.enlogic.com.

- 1. Schalten Sie den Stromkreisunterbrecher für die Stromzufuhr ab. Stellen Sie sicher, dass alle Stromkreisunterbrecher am Enlogic-Stromverteiler EINGESCHALTET sind.
- 2. Schließen Sie jedes Enlogic-Stromverteiler-Gerät an einem geeigneten Endstromkreis an. *Anmerkung: Prüfen Sie die richtige Eingangsleistung am Schild des Stromverteilers.*
- 3. Schalten Sie den Stromkreisunterbrecher für die Stromzufuhr an. Im OLED-Display erscheint eine Status-Leiste, wenn sich der Stromverteiler auflädt. Zum Schluss erscheint das Hauptmenü im OLED.

*Anmerkung: Wenn der Stromverteiler mit Schalter ausgestattet ist, leuchten die Lampen für jeden Ausgang nacheinander auf, um Strom anzuzeigen, sie bleiben dann ständig an.*

# **Anschluss am Stromnetz**

Der Stromverteiler EN Serie ist mit DHCP kompatibel.

- 1. Schließen Sie ein standard Ethernetpatch-Kabel am Ethernetport des EN-Serie-Stromverteilers an.
- 2. Schließen Sie das andere Ende des Ethernetkabels an Ihrem LAN an.
- 3. Stellen Sie sicher, dass der Ethernetport am Stromverteiler grün aufleuchtet.
- 4. Hier finden Sie die IP-Adresse auf dem OLED-Display: Einrichten>Menü>IPv4 or IPv6.
- 5. In einem standard Webbrowser geben Sie die PDU-IP-Adresse ein und konfigurieren den Stromverteiler (PDU).

*Anmerkung: Voreingestellter Username ist admin. Voreingestelltes Passwort ist 12345678.*

## **Zugriff auf eine Enlogic iPDU mit einer statischen IP-Adresse**

- 1. Verbinden Sie ein Standard Ethernet Kabel (kein gekreuztes Kabel) mit dem Ethernet-Port auf der Powerleiste der iPDU und das andere Ende des Kabels direkt mit Ihrem Laptop/ PC.
- 2. Wenn die iPDU eine live Verbindung herstellt, der Ethernet-Port auf der Leiste leuchtet grün auf der linken Seite, zeigt ein blinkendes gelbes Licht auf der rechten Seite die erfolgreiche Datenverbindung an.
- 3. Wenn eine Verbindung besteht und kein DHCP-Service gefunden wird, greift die PDU auf die statische IP-Adresse 192.168.0.1 zurück.
- 4. Geben Sie dem Ethernet-Port Ihres Laptops/PC eine IP-Adresse im Bereich 192.168.0.2- 254. Die Adresse 192.168.0.1 darf NICHT verwendet werden.
- 5. In einem Standard Webbrowser geben Sie bitte die URL 'http://192.168.0.1' ein und konfigurieren Sie die iPDU, oder Sie greifen für das CLI mit SSH auf 192.168.0.1:22 zu. *Bemerkung: Der voreingestellte Username ist admin. Voreingestelltes Passwort ist 12345678.*

*Die Konfiguration der PDU mit einer statischen IP-Adresse schaltet die voreingestellte IP-Adresse aus.*

## **Reihenschaltungs-Netz-Kommunikation**

So verbindet man mit Reihenschaltung bis zu 4 PDU über eine einzelne IP-Adresse:

- 1. Konfigurieren Sie den PDU, der zuerst in der Rs485-Reihenschaltung sein soll.
- 2. Wenn der erste PDU konfiguriert ist, verbinden Sie ein Ethernetkabel vom "Rs485-2"- Port am konfigurierten PDU mit dem "Serial+Rs485-1"-Port am nächsten PDU in der Reihenschaltung.
- 3. Wiederholen Sie Schritt 2 und verbinden die PDU vom "Rs485-2"-Port zum "Serial+Rs485- 1"-Port für bis zu 4 PDU.
- *Anmerkung: Die Gesamtlänge der Ethernetkabel, die die reihengeschalteten PDU miteinander verbinden, darf nicht größer als 6 m sein.*

#### Garantieinformationen

Enlogic garantiert für zwei Jahre ab Rechnungsdatum an den ersten Käufer, dass die gelieferte Anlage frei von Fertigungsfehlern ist. Enlogic verlängert die Standardgarantiezeit automatisch um ein weiteres Jahr, wenn die Produktregistrierung innerhalb von dreißig Tagen nach Rechnungsdatum an den ersten Käufer vollzogen ist. Die Produktregistrierung kann online hier vorgenommen werden:www.enlogic. com.

Enlogics Garantieverpflichtungen gelten vorbehaltlich folgenden Bedingungen: (1) Enlogic wird prompt über den Defekt informiert, (2) der Käufer erbringt den Nachweis zu Enlogics Zufriedenheit, dass die Waren richtig installiert, gewartet und betrieben wurden und (3) der Käufer retourniert die defekten Waren oder Teile davon an Enlogic. Wenn Enlogic bestimmt hat, dass ein Produkt nicht der Garantie entspricht, wird Enlogic das defekte Produkt oder Teil davon nach Gutdünken ersetzen oder reparieren. Diese Garantie erlischt im Falle von Missbrauch, falscher Anwendung, Zweckentfremdung, falscher Installation oder Reparatur durch Unbefugte, oder wenn Enlogic aus irgendeinem anderen Grunde bestimmt, dass das Produkt aufgrund anderer Ursachen als Fertigungsfehlern nicht richtig funktioniert.

Diese Garantie gilt nur für Produkte, die von Enlogic oder einer unter ihrer Kontrolle stehenden Firma oder einer Tochtergesellschaft von Enlogic (insgesamt "Enlogic") an den Käufer verkauft wurden. Enlogic haftet oder verpflichtet sich nicht gegenüber dem Käufer unter dieser Garantie oder sonst wie in Bezug auf Fehler oder Versagen oder mangelnder Leistung von Produkten, die nicht von Enlogic hergestellt oder verkauft wurden, einschließlich Produkten, die mit Enlogic-Produkten vermischt oder in solche eingebaut wurden, oder Produkte, in welche Enlogic-Produkte als Systemkomponente oder sonst wie eingebaut wurden.

DIESE GARANTIE GILT AUSDRÜCKLICH ANSTELLE JEGLICHER ANDEREN AUSDRÜCKLICHEN ODER IMPLIZIERTEN GARANTIE. ES VERSTEHT SICH, DASS SOLCHE ANDEREN AUSDRÜCKLICHEN ODER IMPLIZIERTEN GARANTIEN EINSCHLIESSLICH DER GARANTIE DER MARKTGÄNGIGKEIT UND EINER SPEZIFISCHEN GEBRAUCHSTAUGLICHKEIT HIERMIT AUSDRÜCKLICH AUSGESCHLOSSEN SIND. UNTER KEINEN UMSTÄNDEN HAFTET ENLOGIC DEM KÄUFER GEGENÜBER FÜR DIREKTE, KOLLATERALE, ANFALLENDE ODER MITTELBARE SCHÄDEN IM ZUSAMMENHANG MIT DER VERWENDUNG DES KÄUFERS DER HIER AUFGEFÜHRTEN PRODUKTEN ODER FÜR IRGENDWELCHE ANDEREN URSACHEN BEZÜGLICH DIESER PRODUKTE. WEDER ENLOGIC NOCH IHRE REPRÄSENTANTEN HAFTEN DEM KÄUFER ODER IRGEND JEMAND ANDEREM GEGENÜBER FÜR HAFTUNG, SCHADENERSATZ, SCHADENSVERLUST ODER KOSTEN IRGENDWELCHER ART ODER DIREKTE, KOLLATERALE, ANFALLENDE ODER MITTELBARE SCHÄDEN IN BEZUG AUF ODER AUFGRUND VON ODER DIREKT ODER INDIREKT VON DEN GENANNTEN PRODUKTEN VERURSACHTEN SCHÄDEN ODER SOLCHEN SCHÄDEN, DIE DURCH DEN GEBRAUCH ODER FEHLER ODER DEFEKT ODER MANGEL DER GENANNTEN PRODUKTE ENTSTANDEN SIND. ES WIRD AUSDRÜCKLICH VEREINBART, DASS DIE EXKLUSIVE ABHILFEMASSNAHME DES KÄUFERS FÜR JEGLICHE L'ACHETEUR EU ÉGARD À TOUTE CAUSE D'ACTION EN RELATION AVEC L'ACHAT ET/OU L'UTILISATION DE L'UN QUELCONQUE DES PRODUITS MENTIONNÉS DANS LA PRÉSENTE DE LA PART D'ENLOGIC SE RAPPORTERA AUX DOMMAGES, ET QUE LA RESPONSABILITÉ D'ENLOGIC EU ÉGARD À TOUS PERTES OU DOMMAGES RÉSULTANT DE TOUTE CAUSE QUELLE QU'ELLE SOIT, Y COMPRIS SI CES DOMMAGES SONT RÉCLAMÉS, REVENDIQUÉS OU FONT L'OBJET D'UNE ACTION OU D'UNE RÉCLAMATION POUR DÉLIT OU DE NATURE CONTRACTUELLE, OU À PROPOS DE LA GARANTIE ELLE-MÊME, OU EN VERTU DE TOUTE AUTRE LOI OU FORME D'ACTION, NE DÉPASSERA EN AUCUN CAS LE PRIX D'ACHAT DU PRODUIT FAISANT L'OBJET DE LA RÉCLAMATION, OU AU CHOIX D'ENLOGIC, LA RÉNOVATION OU LE REMPLACEMENT OU LA RÉPARATION DU PRODUIT CONCERNÉ.

La présente garantie est régie par et interprétée conformément aux lois de l'état du Missouri, sans égard aux principes de conflit des lois. Les parties à la présente garantie conviennent que la Convention des Nations Unies sur les Contrats de vente internationale de produits est exclue dans son ensemble de l'application de la présente garantie. Tous les différends et litiges résultant de ou en rapport avec la présente garantie seront définitivement réglés par arbitrage. Sauf autrement interdit par la loi, l'arbitrage sera : (i) effectué à St Louis, Missouri ; (ii) mené conformément aux lois du Missouri ; (iii) effectué en langue anglaise ; (iv) conclu en vertu des Règles d'Arbitrage de l'American Arbitration Association (« Règles ») ; et (v) entendu par un arbitre désigné conformément aux Règles. La décision de l'arbitre sera exécutoire et obligatoire pour les parties. Si une partie de la présente garantie est jugée être nulle ou non exécutoire, cette nullité ou ce défaut de la rendre exécutoire n'invalidera pas ou ne rendra pas l'ensemble de la garantie non exécutoire, mais la garantie sera interprétée comme si elle ne contenait pas la disposition nulle ou non exécutoire. Si la présente garantie est traduite dans une langue autre que l'anglais, la version anglaise fera foi dans la mesure où il y a un conflit ou une différence de sens entre la version anglaise et toute traduction de celle-ci.

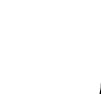

# enLodo

**Guide de mise en marche rapide : unité d'alimentation de la série EN**

**Français**

# **Ressources supplémentaires**

Des informations sur la garantie sont disponibles sur le site internet www. enlogic.com/warranty

# **Déballage de l'unité d'alimentation Enlogic**

Lors de la réception de l'unité d'alimentation Enlogic, déballez toutes les pièces et vérifiez qu'elles sont toutes présentes et en bon état. S'il manque des pièces ou si des pièces sont endommagées, veuillez contacter Enlogic à info@enlogic.com. Vous trouverez les éléments suivants dans le colis :

- Unité d'alimentation de la série EN
- Guide d'installation rapide
- Fiche d'information de sécurité
- Carte de garantie

# **Avant de commencer**

- 1. Préparez le site d'installation : vérifiez que l'appareil n'est pas exposé à des températures ou une humidité extrêmes. Laissez de la place autour de l'unité d'alimentation Enlogic pour le raccordement des câbles et de la prise. Pour les consignes d'installation et d'utilisation ainsi que les consignes de sécurité exhaustives, veuillez vous reporter au Manuel d'utilisation de la série EN.
- 2. Enregistrez votre produit en ligne à www.enlogic.com.

## **Montage**

E

Montage de l'unité d'alimentation dans l'armoire du serveur sans supports de montage L'unité d'alimentation (PDU) de la série EN est fournie avec des chevilles de montage réglables sans outils qui sont faciles et pratiques à installer.

- 1. Déterminez l'emplacement de montage de l'unité d'alimentation de série EN à l'intérieur de l'armoire du serveur.
- 2. Mesurez la distance entre les trous de montage dans l'armoire du serveur et ajustez les chevilles de montage de l'unité d'alimentation en conséquence. *Nota : L'écart entre les chevilles de montage réglables peuvent être ajustées de 1531mm et 1579mm (ou 1220mm et 1268mm en EN1636, EN2636 series PDUs).*
- 3. Une fois que les chevilles de montage sont sur la bonne position, insérez-les dans les trous de montage de l'armoire du serveur.
- 4. Faites passer le cordon d'alimentation au travers de l'armoire et branchez-le sur une source d'alimentation.

*Nota : Pour obtenir des consignes de montage particulières à divers fabricants de bâtis, veuillez aller sur le site : www.enlogic.com.*

# Montage de l'unité d'alimentation dans l'armoire du serveur avec supports de montage

- 1. Déterminez l'emplacement de montage de l'unité d'alimentation de série EN à l'intérieur de l'armoire du serveur. Accrochez les supports de montage dans l'armoire du serveur en utilisant les crochets des supports de montage.
- 2. Attachez les supports de montage fournis sur l'armoire du serveur avec les vis fournies.
- 3. Mesurez la distance entre les trous de montage dans l'armoire du serveur et ajustez les chevilles de montage de l'unité d'alimentation en conséquence. *Nota : L'écart entre les chevilles de montage réglables peuvent être ajustées de 1531mm et 1579mm (ou 1220mm et 1268mm en EN1636, EN2636 s*é*ries PDUs).*Une fois que les

chevilles de montage sont sur la bonne position, insérez-les dans les trous de montage de l'armoire du serveur.

4. Faites passer le cordon d'alimentation au travers de l'armoire et branchez-le sur une source d'alimentation électrique. *Nota : Pour obtenir des consignes de montage particulières à divers fabricants de bâtis, veuillez aller sur le site :www.enlogic.com.*

#### **Branchement sur une source d'alimentation**

- *Nota : Lors du branchement de l'unité d'alimentation Enlogic sur une source d'alimentation électrique, vérifiez que le cordon d'alimentation de l'unité d'alimentation est assez long pour atteindre la source d'alimentation électrique. Pour brancher une unité d'alimentation sur une source d'alimentation électrique :*
- 1. Mettez le disjoncteur d'alimentation en position d'arrêt. Vérifiez que tous les disjoncteurs de l'unité d'alimentation Enlogic sont réglés sur ON (EN MARCHE).
- 2. Branchez chaque unité d'alimentation Enlogic sur un circuit divisionnaire d'une puissance appropriée.

*Nota : Vous trouverez les puissances d'entrée acceptables sur l'étiquette de l'unité d'alimentation.*

3. Mettez le disjoncteur d'alimentation en position de marche. L'écran OLED affichera une barre d'état lorsque l'unité d'alimentation sera en cours de téléchargement. Une fois cette opération terminée, le menu principal s'affichera à l'écran OLED. *Nota : Si l'unité d'alimentation est une unité commutée, les voyants correspondant à chaque sortie s'allumeront tour à tour pour indiquer qu'elles sont alimentées avant d'afficher une couleur fixe.*

## **Raccordement à un réseau**

L'unité d'alimentation de série EN est compatible avec le protocole DHCP.

- 1. Branchez un câble de raccordement Ethernet standard sur le port Ethernet de l'unité d'alimentation de série EN.
- 2. Branchez l'autre extrémité du câble Ethernet sur votre LAN.
- 3. Vérifiez que le voyant du port Ethernet de l'unité d'alimentation est vert.
- 4. Cherchez l'adresse IP sur l'écran OLED, en allant à : Configuration>Menu>IPv4 or IPv6.
	- 5. Dans un navigateur web standard, saisissez l'adresse IP de l'unité d'alimentation et effectuez la configuration de l'unité d'alimentation. *Note: Nom d'utilisateur par défaut est admin. Mot de passe par défaut est 12345678.*

HANDLUNGSURSACHE BEZÜGLICH DEM KAUF UND/ODER DEM GEBRAUCH DER HIER GENANNTEN PRODUKTE VON ENLOGIC FÜR SCHADEN SEIN WIRD, UND ENLOGICS HAFTUNG FÜR JEGLICHEN UND ALLE VERLUSTE ODER SCHÄDEN, DIE AUF GLEICH WELCHEN URSACHEN BERUHEN, GLEICHWOHL OB SOLCHE SCHÄDEN REKLAMIERT; GELTEND GEMACHT ODER EINGEKLAGT WERDEN ODER OB KLAGE WEGEN UNERLAUBTER HANDLUNG ODER VERTRAGLICH ERHOBEN WIRD ODER AUFGRUND DER GARANTIE SELBST ODER AUFGRUND IRGENDEINES ANDEREN GESETZES ODER KLAGEFORM, IN KEINEM FALL DEN WERT DES KAUFPREISES DES PRODUKTS, FÜR WELCHES REKLAMIERT WIRD, ÜBERSTEIGT. ES LIEGT IM GUTDÜNKEN ENLOGICS, SOLCHE PRODUKTE ZU REPARIEREN ODER ZU ERSETZEN.

Diese Garantie unterliegt den Gesetzen des Staats Missouri, abgesehen von sich widersprechenden Rechtsgrundsätzen. Die Parteien dieser Garantie vereinbaren, dass das UN-Kaufrecht hiermit insgesamt ausgeschlossen wird und auf diese Garantie keine Anwendung findet. Alle Meinungsverschiedenheiten und Streitigkeiten aus dieser Garantie werden durch ein Schiedsspruchverfahren beglichen. Wenn nicht gesetzlich verboten, findet das Schiedsspruchverfahren wie folgt statt: (i) in St. Louis, Missouri; (ii) gemäß den Gesetzen von Missouri; (iii) auf Englisch; (iv) entschieden gemäß den Schiedsverfahrensregeln der amerikanischen American Arbitration Association ("Regeln"); and (v) vor einem Schiedsrichter, der gemäß den Regeln bestellt wurde. Die Entscheidung des Schiedsrichter ist endgültig und für beide Parteien verbindlich. Wenn eine Bestimmung dieser Garantie ungültig oder unvollstreckbar ist, wird dadurch nicht die gesamte Garantie ungültig oder unvollstreckbar, sondern gilt die Garantie so, als ob sie die ungültige oder unvollstreckbare Bestimmung nicht enthielte." Wenn diese Garantie in eine andere Sprache übersetzt wird, gilt die englische Version, wenn ein Konflikt oder eine Diskrepanz in der Bedeutung zwischen der englischen und ihrer übersetzten Version besteht.